# **Introduction to FIM Computing Facilities WS 2019**

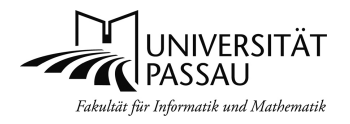

## Faculty of Computer Science and Mathematics, University of Passau

Klaus Schießl©04/2019, Version 2.0

## **1 Beginner´s guide for new FIM students and faculty members: First steps**

In this chapter you get an overview how to start using the IT services of the University of Passau. For details read the next chapters and have a look on our websites.

- **1. Learn how to use your general university account (ZIM account) and create your FIM account:**
	- a. Go to one of the ZIM PC-Labs (e. g. PC-lab IM 044) and login with your general university account (ZIM Account, also known as StudIP-Account, contains digits at the end)
	- b. While logged in: Create your FIM account for accessing the FIM computer labs online: https://ams.fim.uni-passau.de/ (account creation may take some minutes, please watch for an email confirmation in your ZIM account)
	- c. Inform about the general IT Services of the university: **http://www.zim.uni-passau.de/erstsemesterinfo**
- **2. Learn how to use your FIM account:**
	- a. After you have created your FIM account (step 1.b.) go to one of the FIM student computer labs (K08b oder K08d IM) and login with this account.
	- b. Inform about the FIM IT Services http://www.fim.uni-passau.de/en/it-services/ (see also below, chapter 3)
	- c. If you don´t have any LINUX experience yet: Look for an online course or get information about working with LINUX (including exercises) from the FIM IT Support
	- d. **How to change the menu-language of your FIM Linux environment to english:** Open a shell and type the following command: "change\_language en". Please logout afterwards and login again to make this change effective.
- **3. Learn how to connect your smartphone or laptop to the university wifi network via eduroam:**  http://www.zim.uni-passau.de/dienstleistungen/netzwerk-und-server/netzwerkzugang/eduroam/
- **4. Learn how to read E-mails addressed to your general university account and to your FIM Mail account:** Use our webmail interfaces or configure these accounts in your mail client. Alternatively it might be a good idea to configure mail forwards for these accounts in order to forward all incoming E-Mails to your standard E-Mail account. Find more information about that in our extended version of this flyer (see chapter 3).
- **5. Getting help:**

## **ZIM IT Support**:

- **Rooms 120 and 136 IM**, 8 am 4 30 pm; for questions concerning your general university account, StudIP, HISQIS and connecting your own devices to the university Wifi network via Eduroam.
- **by Mail: support@zim.uni-passau.de**.

## **FIM IT Support:**

- **Room 014 IM**, 12 am 2 pm; for questions concerning FIM specific IT services (FIM account, software requests in FIM labs, special environments for projects, bachelor and master thesises)
- **by Phone**: In each FIM computer lab there is a phone. Dial 3013 or 3012
- **by Mail: support@fim.uni-passau.de**.

## **2 Overview computer labs and accounts**

## **2.1 General computer labs and accounts**

In most of the buildings on the university campus there are **general student computer labs (ZIM PC-Labs)**. In the building IM you find those labs in room 044 to 047. On all PCs in those rooms you find a standard office environment (Windows with Microsoft Office software).

Please login in those labs with your **general university account (ZIM account)**. You should already have gotten such an account as part of your enrollment process. This account not only allows access to certain computer labs but will be used for almost all **official activities** on the campus (course registration, e-mail communications, WLAN-access…). Your general **university account** is named similar to: smith094 (family name and some digits).

#### **2.2 FIM computer labs**

The FIM maintains a number of student computer labs which differ from the general student computer labs in the installed **FIM specific software environment**. In these FIM labs you find the software you need to do exercises related to FIM courses and a number of tools to work on your bachelor- or master-thesis. Furthermore, some commercial software for software engineering or mathematics (Matlab or Maple) is installed.

Using computers in FIM student computer labs requires a **FIM computer account**, which is different from your general university account. The **FIM account name** consists of your family name, eventually combined with initials, and doesn´t contain any digits. Examples: smith, smithj or smithjoe.

The FIM account is required for certain FIM courses, entitles you to install a choice of licensed software on your own devices and maybe used for FIM internal communication. This account will also give you a **personal Web site**, an email address, and a quota-enabled disk space. Please **create your FIM account online** as described in chapter 1 using the **FIM account management system (AMS)**.

#### **2.2.1 Locations and opening hours:**

All FIM computer labs for use by students are situated in the building **IM, Innstraße 33**:

**Open-access computer labs** (rooms are situated downstairs and are accessible 24h/day):

- **Room K08b** (PC-Pool Informatik C1). Phone: 0851/509-3015
- **Room K08d** (PC-Pool Informatik C2 . Aquarium"): Phone 0851/509-3136

During closing times of the building IM (at night or over the weekend) you will be able to enter or leave the building with your campus-card. There is a **card reader** for that card on the front door of the building IM.

**Guided Exercising: Lab Room 028 IM (**only accessible during guided exercises)

#### **2.2.2 Operating systems in the FIM student computer labs:**

**Room K08b:** Only **LINUX** available. Please don´t turn off or reset computers in this room because they may in use for long term computing projects.

**Room K08d and room 028 IM: Windows and LINUX** available. You decide during the boot process which operating system will be used.

#### **3 Further Information**

First of all please have a look at our **support websites** (see chapter 1).

We have also got some information in English for you, for instance an **extended version of this flyer**: http://www.fim.uni-passau.de/en/it-services/ (see QR-Code to the right) There also exists a **german version** of this extended version: http://www.fim.uni-passau.de/it-dienste

#### Additional **content of the extended version**:

- More information about **using the FIM student computer labs**
- Using **printers** and specialized **document scanners**
- Configuring your **FIM-E-mail-account**, using your **standard university email-account**
- **Forwarding incoming mail** from your university mail-accounts to your standard mail-account
- **Connecting** your own devices **to the university network**
- **Using commercial software for free** on lab computers and your own devices in the context of special license agreements
- **Using FIM computing facilities for your master thesis**

If you have no experience with LINUX we have some course material for you (including exercises). You can buy a copy of this material in room 14 IM.

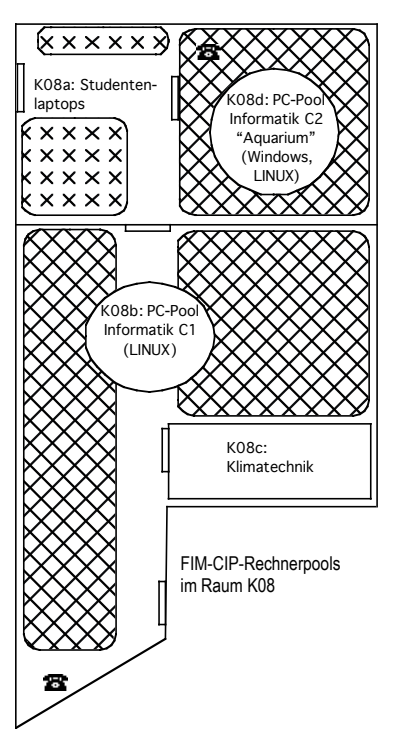

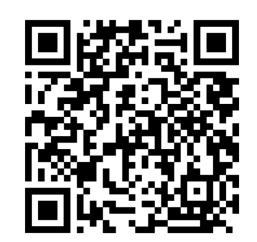